## **Comment paramétrer la d'essuie-glace**

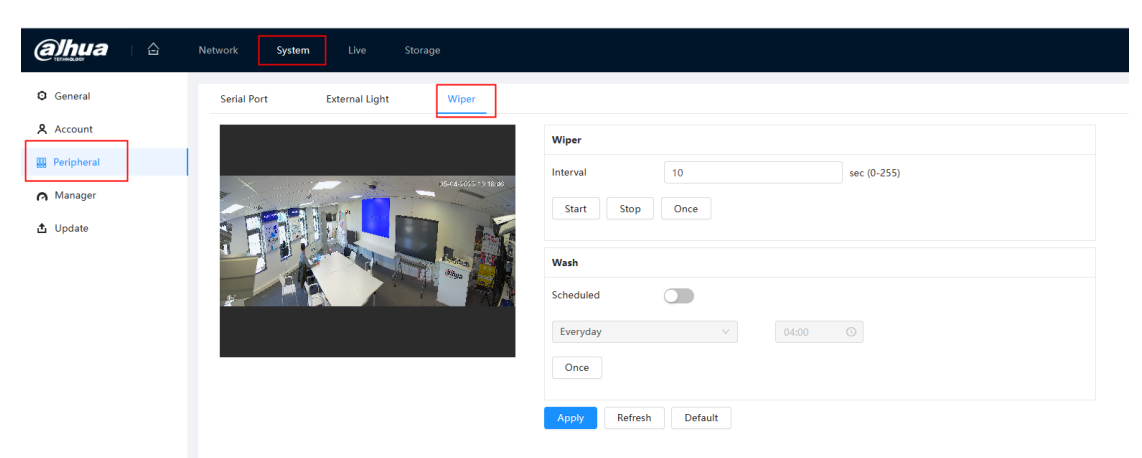

Étape 1 : Sélectionnez 'Setting > System > Peripheral > Wiper'.

Étape 2 : Définissez le mode de fonctionnement de l'essuie-glace.

**Intervalle de temps** : Par exemple, si vous définissez un intervalle de 10 secondes, l'essuie-glace fonctionnera toutes les 10 secondes.

## **Start、Stop、Once**:

Cliquez sur "Start", l'essuie-glace fonctionnera régulièrement en fonction

de l'intervalle de temps défini.

Cliquez sur "Stop", l'essuie-glace s'arrête.

Cliquez sur "Une fois", l'essuie-glace fonctionnera une fois.

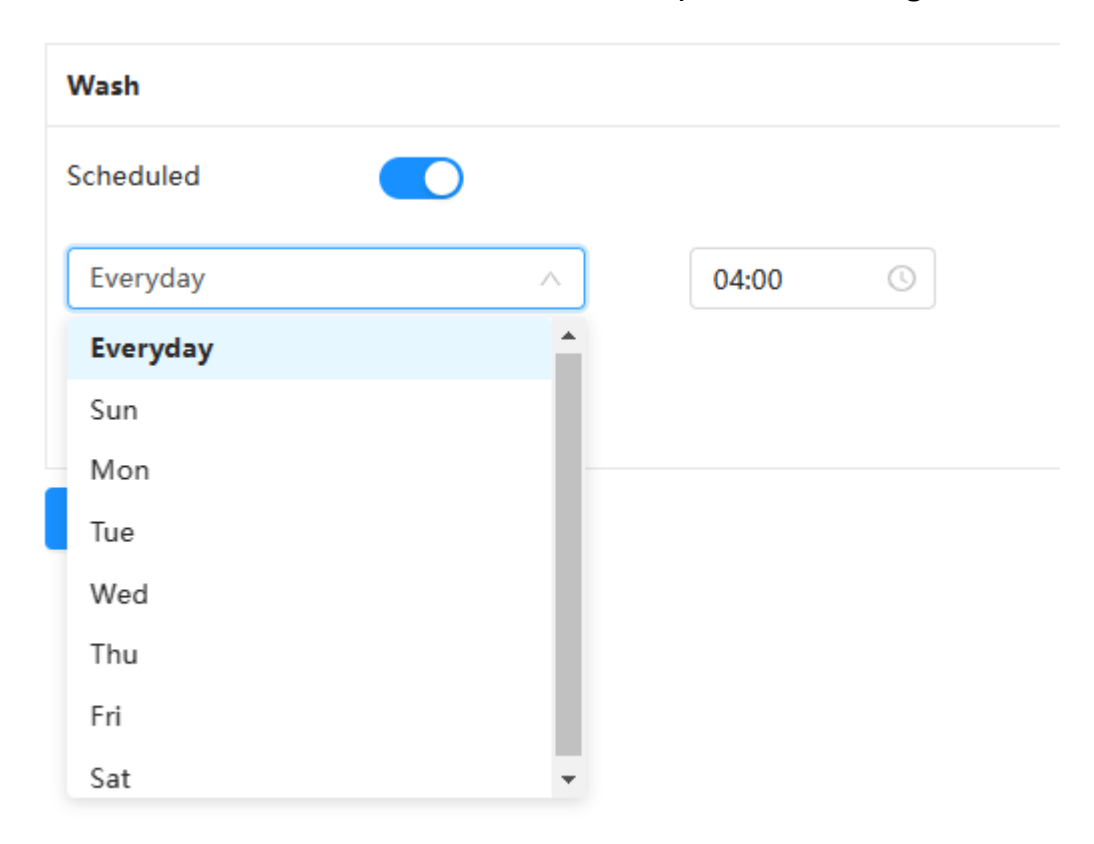

Wash: Définir des tâches hebdomadaires/quotidiennes régulières

Étape 3: Cliquez sur Enregistrer